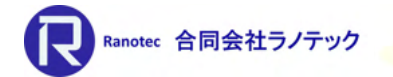

# 有限要素法プリ・ポストプロセッサー <del>® - \*\*\*\*\*\*\*</del><br><sub>有限要素法プリ・ポストプロセッサー<br>Simcenter FEMAP v2022.1<br>新機能紹介</sub> 新機能紹介

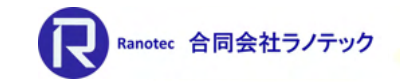

Simcenter FEMAP 2021.1で実施した取り組み<br>テーマ : プリプロセッシングの効率化とソルバーインターフェースの強化 • テーマ:プリプロセッシングの効率化とソルバーインターフェースの強化

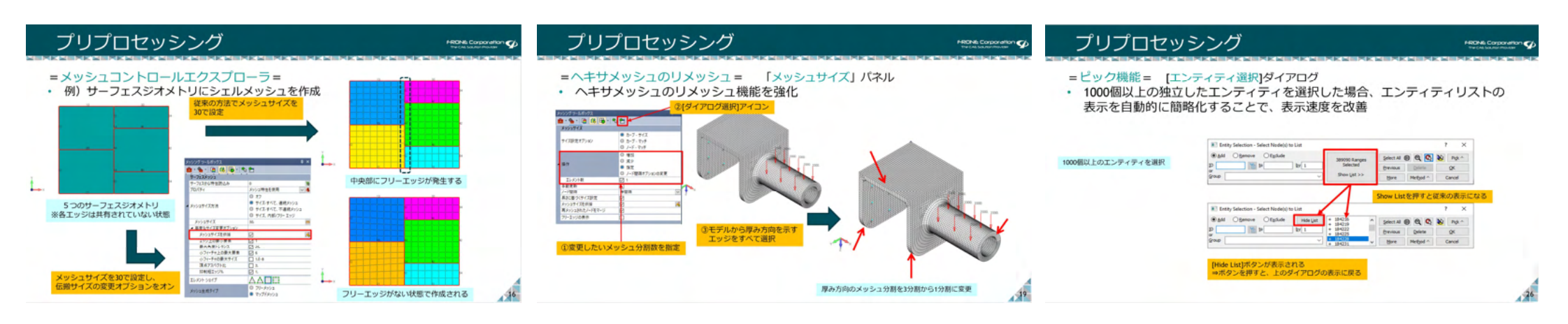

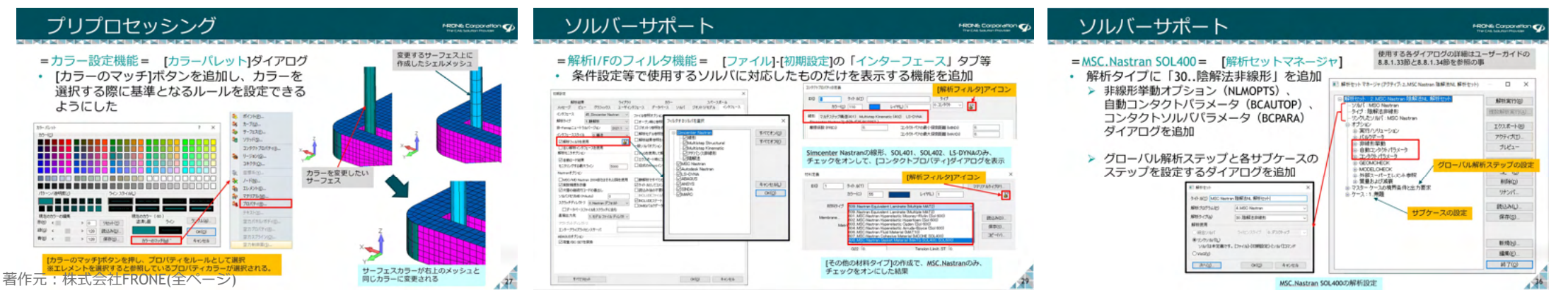

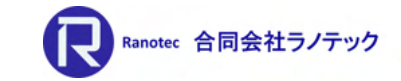

# Simcenter FEMAP 2021.2で実施した取り組み<br>テーマ:対話型メッシュ生成ツールの活用と新しいメッシュ生成技術の導入 • テーマ:対話型メッシュ生成ツールの活用と新しいメッシュ生成技術の導入

## プリプロセッシング プリプロセッシング プリプロセッシング **FRONE Con** ファセット形状 =メッシュコントロールエクスプローラ= =メッシングツールボックス= 「ジオメトリ編集]パネル =ボディメッシャーテクノロジーの導入= • 「ポイント·エッジ間スプリット」と「投影カーブ」に投影モードを追加し、 [ツール]-[他ウィンドウ]-[メッシュコントロールエクスプローラ] · 課題 • サーフェスどうしが交差する箇所でサーフェスに交差線 (面上の分割線) が 投影方法を選択できるように > 3Dプリンター用のモデルに対し、 =投影モードの説明= 高品質なメッシュを作成 無い箇所の発見と分割線を作成する機能を追加 ANSON 2010<br>图 : 월 : [편 [대 ] 18 [편 : ] 학 전 三角形リメッシュ 造線:<br>点とエッジの分割は最短距離を通るように分割する。 • 解決第 **かープの投影は面の法線方向によって、投影する** <u>античество</u> ● 3 前後 同期 前者 4 例 後 > STAR CCM+の三角形リメッシャー 方向が決まる。 技術を活用し、高品質な三角形 分割線を作成できる ベクトル方向へ 分割/カーブの投影方向をベクトルで定義する。 メッシュを生成し、更に四辺形 メッシュが支配的な高品質な インタラクティブ メッシュに変換する ィンシンシティン:<br>「ポイント・エッジ問スプリット」のみ、選択可。<br>分割のための点とエッジを選択した後、[ベクトル定義] 四辺形リメッシュ ⇒ ボディメッシャー ダイアログで分割方向を指定する。 ポイント・エッジ間スプリット 投影カーブ サーフェスとサーフェスのエッジが サーフェスとサーフェスのエッジが接する 初期 - シーンエスピッーンエスのエッシカ<del>波</del>する<br>- 箇所に分割線を作成した後、交差部を検出<br>- レてハイライト 10枚の独立したサーフェス 接する箇所を検出してハイライト ※サーフェス交差開に图分割なし  $44$  $-32$

Shipping Company States 200 Million

- MHz: 1. Secondar New York 15 MHz<br>- ソボ1 : Secondar New York<br>- ライブ 通信: 中国語文芸研究<br>- 初かパ1 : Secondar News<br>- マカラーケースが通れ<br>- テプトル : ポポ 植力<br>- テプトル : ポポ 植力

ーラでも<br>- ライブ 静振物<br>- 直観でトラックス人力<br>- 電門高井<br>- 三九重ま

※運輸2トラウス入力<br>※ 構作曲体<br>※ 本外開発

1カ軍王<br>リンクカーを設置す

- ライル<br>- ライブ · 通進/時に関比な解

**MISCOUL** 

**HIGHFEVOLD** 

 $193.6 + 89$ 

micto<br>ties-

**DESCRIPTION** 

 $\frac{12 - 10}{1000}$ 

**INGALI** 

 $a\pi\omega$ 

**KNS** 

440.

## ソルバーサポート ans Di Softy =Nastranソルバー= [シミュレーションオブジェクト]の/[設計方程式] • DEQATNの入力をサポート • 非線形荷重 (関数) の入力 > スプリング、ダンパー、ショックアブソーバー、一般化スプリング/ダンパーで 使用する方程式を入力 > 方程式のベースは設計方程式で使用する2種類のデザイン応答と力の関数を 代表とする可変特性の関係を入力する > 方程式の入力はFORTRAN言語と固有の関数を使用する  $0 - x$  $F = 1000$ **MAG** 設計方程式の入力は、Nastran Quick Reference Guide (QRG.pdf) の 「DEQATN」を参照の事。

著作元:株式会社FRONE(全ページ)

- ソルバーサポート
- =Nastranソルバー= 「解析セットマネージャ】ダイアログ
- 動解析のサブケース入力をサポート
- > 線形過渡応答、周波数応答、非線形過渡応答解析で使用可
- > マスターケースの境界条件と出力要求より、サブケースを作成
- サブケースの設定
	- > 解析タイプ
- ·静解析orマスターケースで設定した解析タイプ
- > ケース毎での動解析オプションの設定
	- ·解析周波数
	- ・モーダル減衰
	- ・タイムステップ
- > STATSUBの設定 (線形過渡/周波数のみ)
- ·初期荷重/座屈サブケースを指定 > ケース毎での非線形解析オプションの設定
- 周波数/時刻歴で定義した荷重の定義
- 

## ポストプロセッシング

- =JTファイル出力機能の改良 = [ファイル]-[ピクチャ]-[JT形式で保存]
- · Teamcenter for Simulation(TC4Sim)環境や他のツールで使用するための JTファイルを出力できるように改良
	- > 標準アウトブットと複数結果アウトブットの両方を用意

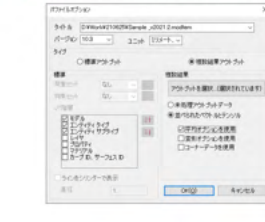

## 一出力方法= 環境アウトプット

標準アウトプット:<br>線形静解析や定常熱伝導解析のように単一のアウトプットセットを持つ<br>解析結果を出力する場合に使用。<br>アクティブなアサトプットセットの他、荷重セットや拘束セット、<br>JT環境下で表示するための階層を指定できる。

## 複数結果アウトブット

##MAMAアレフリト:<br>図有個解析、サブケースを使用した解析、時刻歴/周波数解析のように、<br>周波のアウトブットセットを持つ解析結果を出力する場合に使用。<br>アウトブットを選択Jポタンより、出力するアウトブットセットと<br>アウトブットペクトルを指定した。アウトラッ使用の有無)を指定する。<br>関するオブション(平均化やコーナーデータの使用の有無)を指定する。

# トピックス (v2022.1)

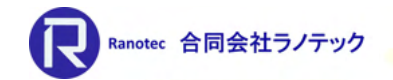

**SIEMENS** 

• テーマ: ~プリプロセッシングの効率化とソルバーインターフェースの強化~ > 6面体メッシュ生成機能の改良

- ▶ Nastranを中心としたソルバーインターフェースの拡張
- 主なもの: ▶ プリプロセッシング ソルバ―サポート 他

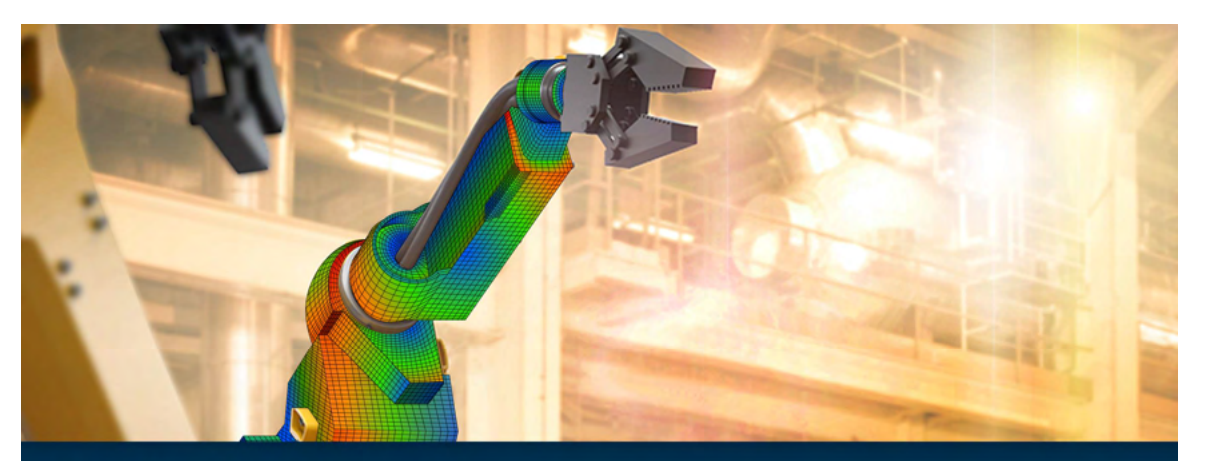

**What's New in Simcenter Femap - 2022.1** 

# プリプロセッシング

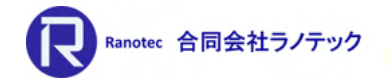

=6面体メッシュの自動生成= [メッシュ]-[6面体ボディ]

- FloEFDで開発されたメッシュテクノロジーを使用
- 6面体メッシュを生成する前のボディ分割処理をすることなく、 大部分に6面体メッシュを生成することができる。
	- ▶ ジオメトリの形状により、6面体メッシュが作成できないと判断された箇所は、 三角柱、ピラミッド、テトラの各要素で形状を埋める処理を実施する。

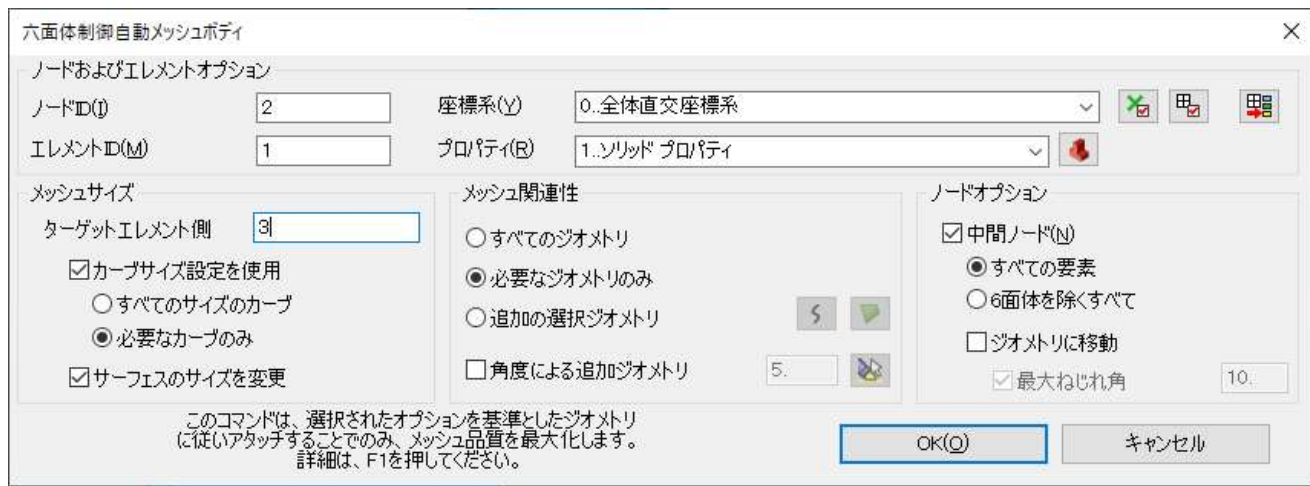

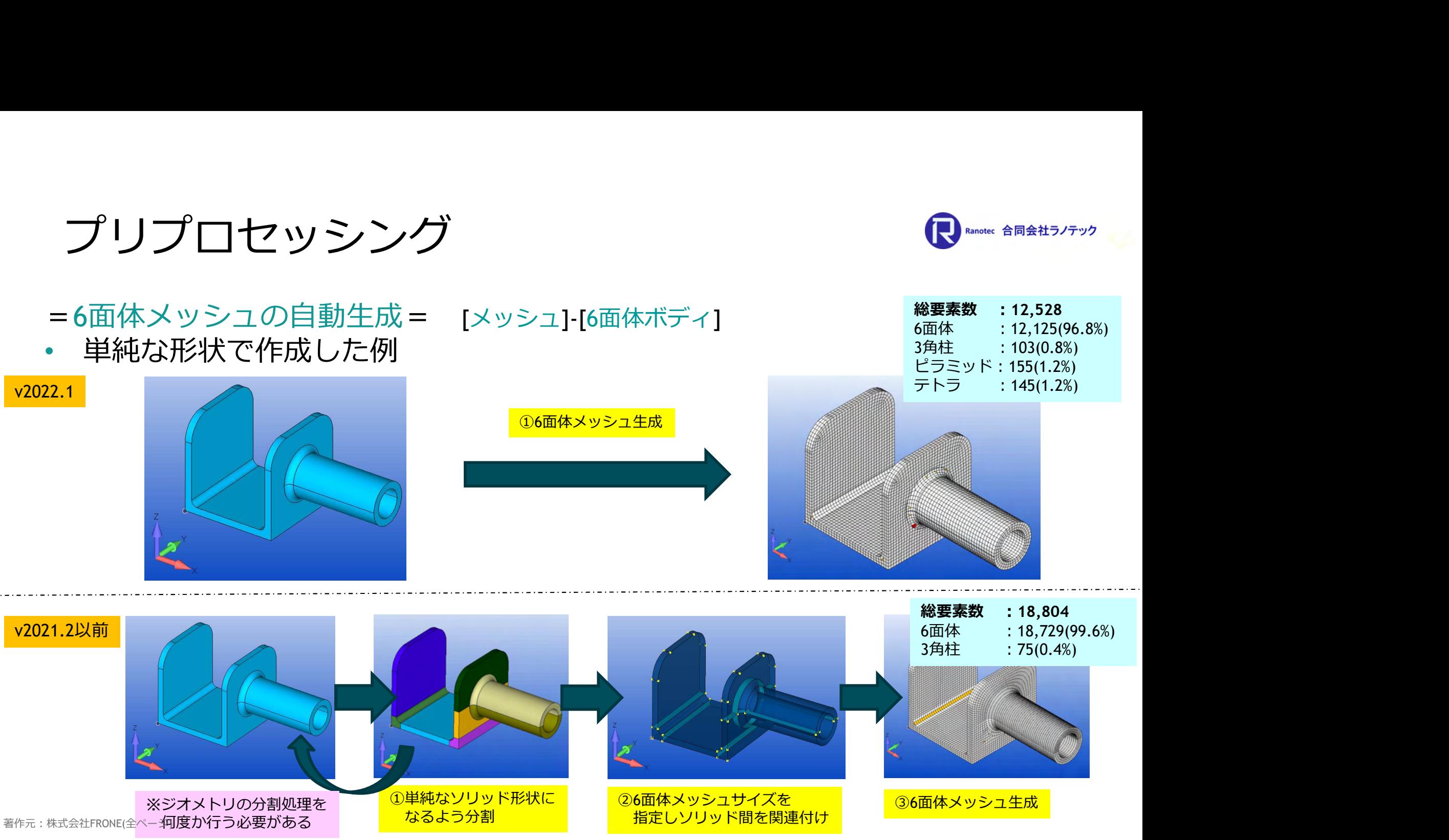

プリプロセッシング

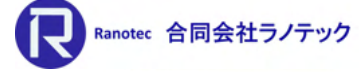

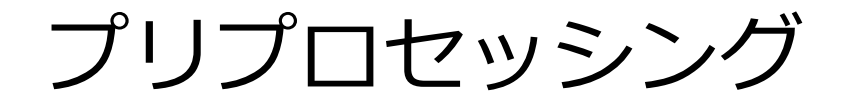

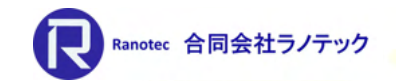

# =6面体メッシュのリメッシュ= [メッシュ]-[編集]-[マップド6面体リファイン]

- 選択した6面体メッシュを詳細に再分割する機能を提供
- 6面体メッシュをフェース選択した後、[マップ度6面体改善]ダイアログで 枠内のアイコンを選択することにより、 6面体メッシュの分割範囲をコントロール できる。

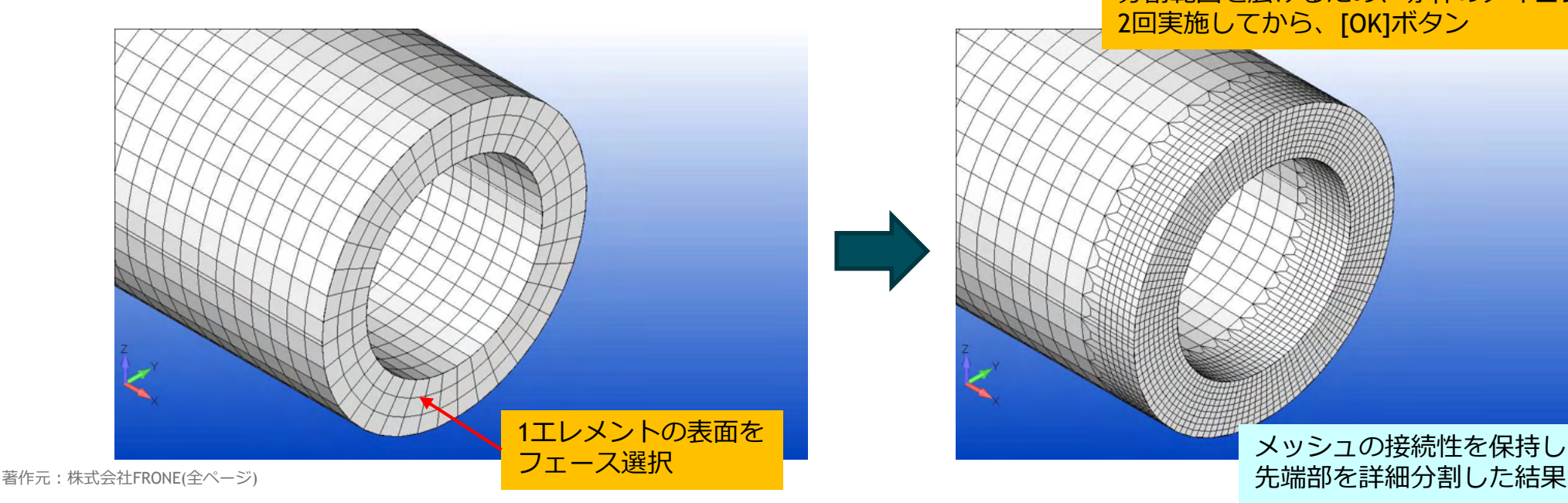

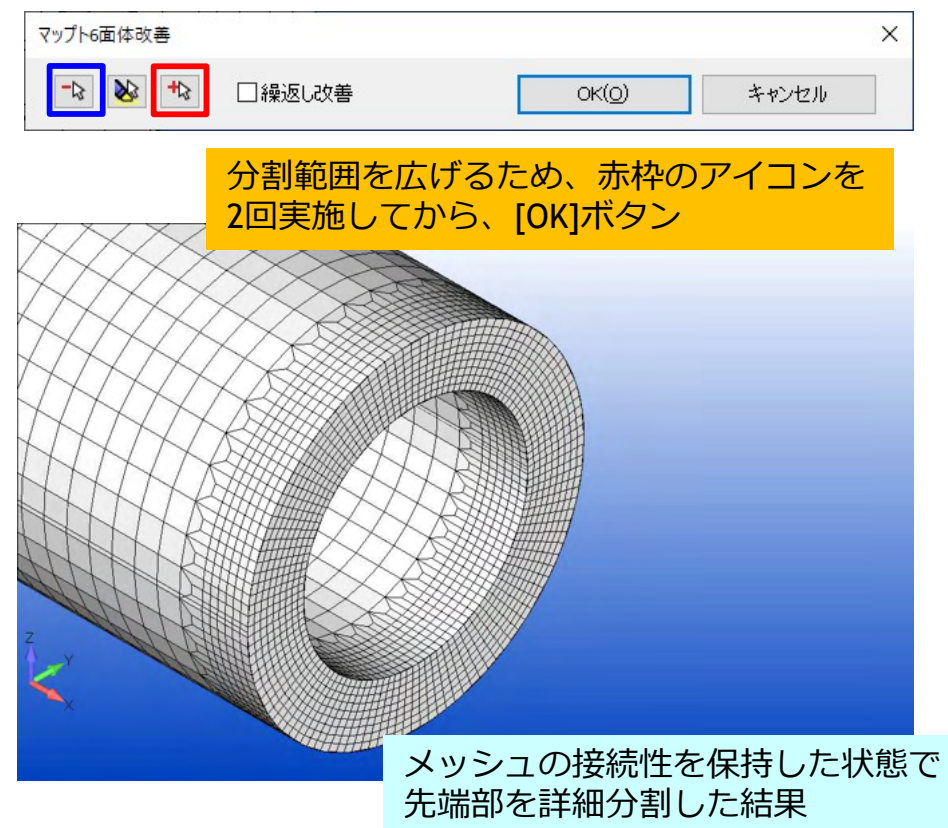

ソルバーサポート

## =Nastran=

- PBEAMの非構造質量入力サポート
	- ▶ 長さ当たりの質量を設定
	- 非構造質量の位置をY軸/Z軸オフセットで 変更することが可能

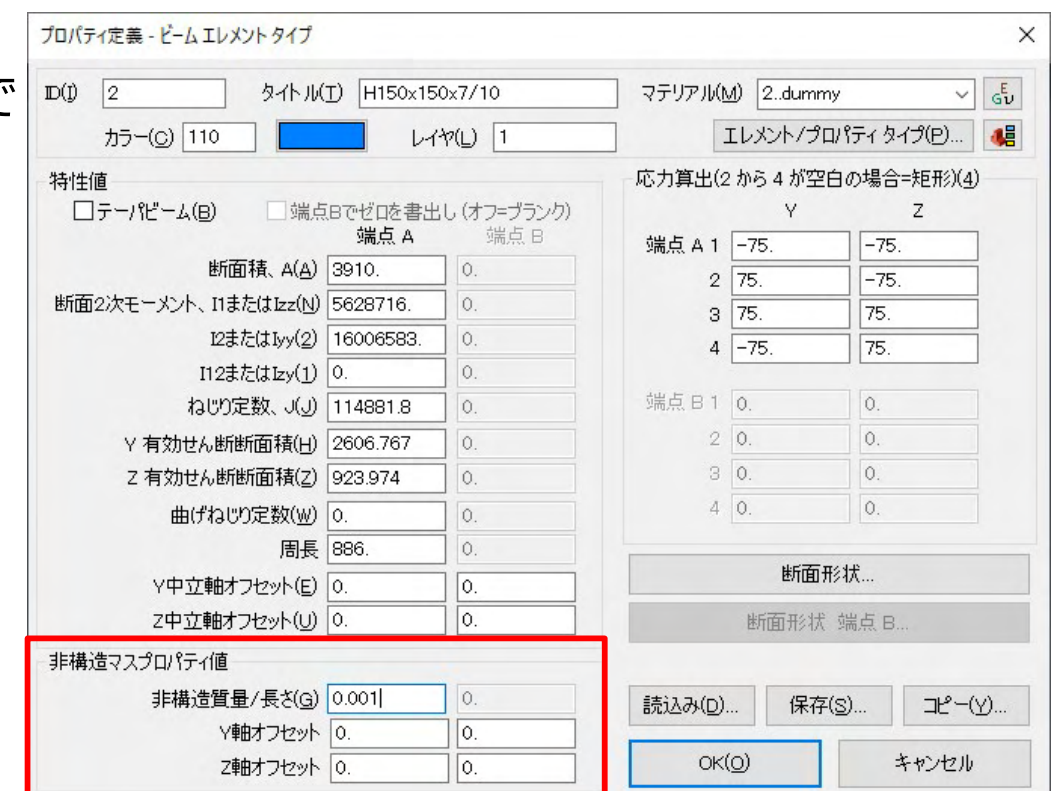

Ranotec 合同会社ラノテック

ソルバーサポート

## $N =$ Nastran $=$

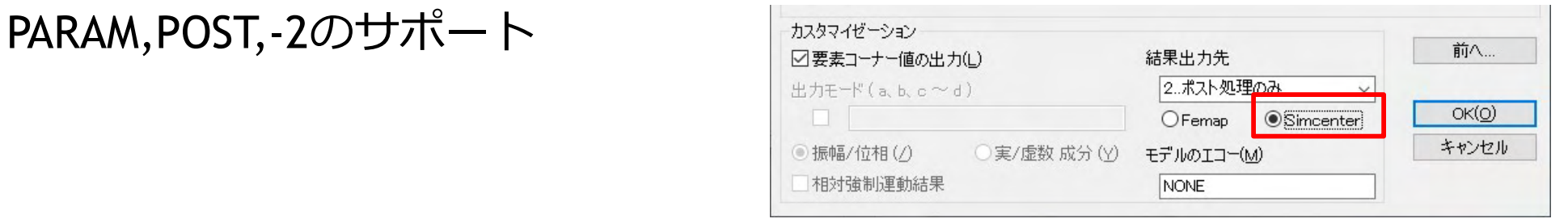

Ranotec 合同会社ラノテック

• Nastranタイトルの読込みをサポート Femap以外のソフトウェアで作成したNastranバルクデータに対し、 「STITLE: タイトル名」が追加されていると、そのバルクデータをFemapに 読み込むと、読み込んだエンティティにタイトルが表示される。

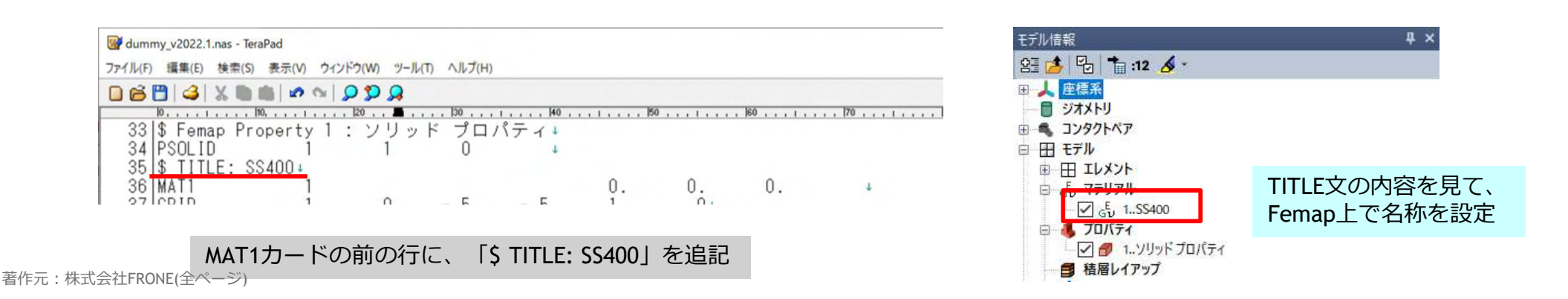

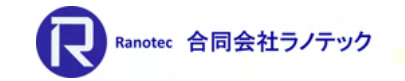

ソルバーサポート

- ソリューションモニター
- <sup>=</sup>Simcenter Nastran<sup>=</sup> ▶ [Nastran実行およびソリューション オプション]ダイアログで設定
	- ▶ 解析実行時にソリューションモニターが アウトプットが表示される
		- ・エラー/警告/情報の各メッセージ
		- ・収束状況
	- **▶ SOL401&402を実行したときには、** モニタ内にタブが表示され、 タイムステップ毎の反復計算状況などが 表示される。

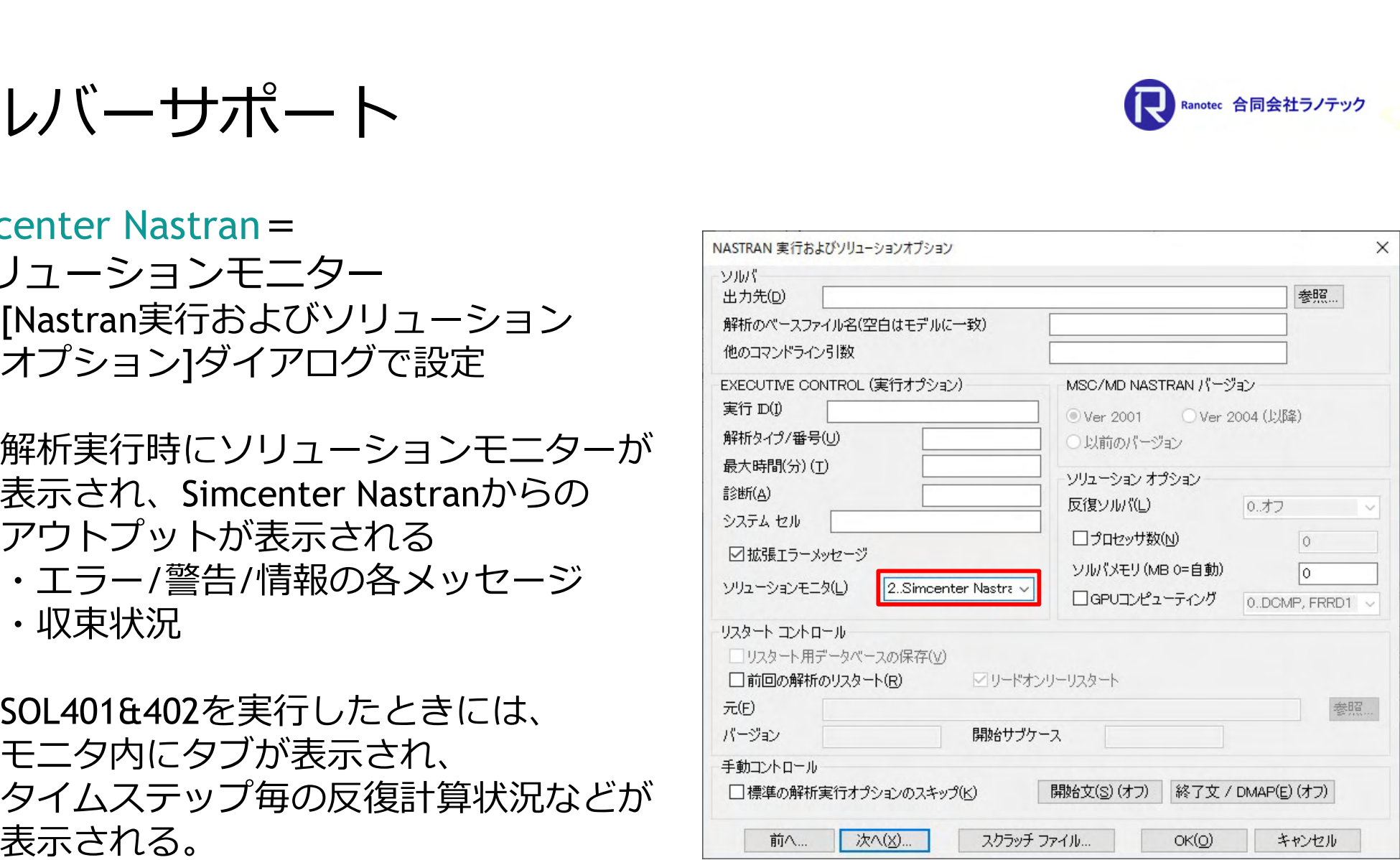

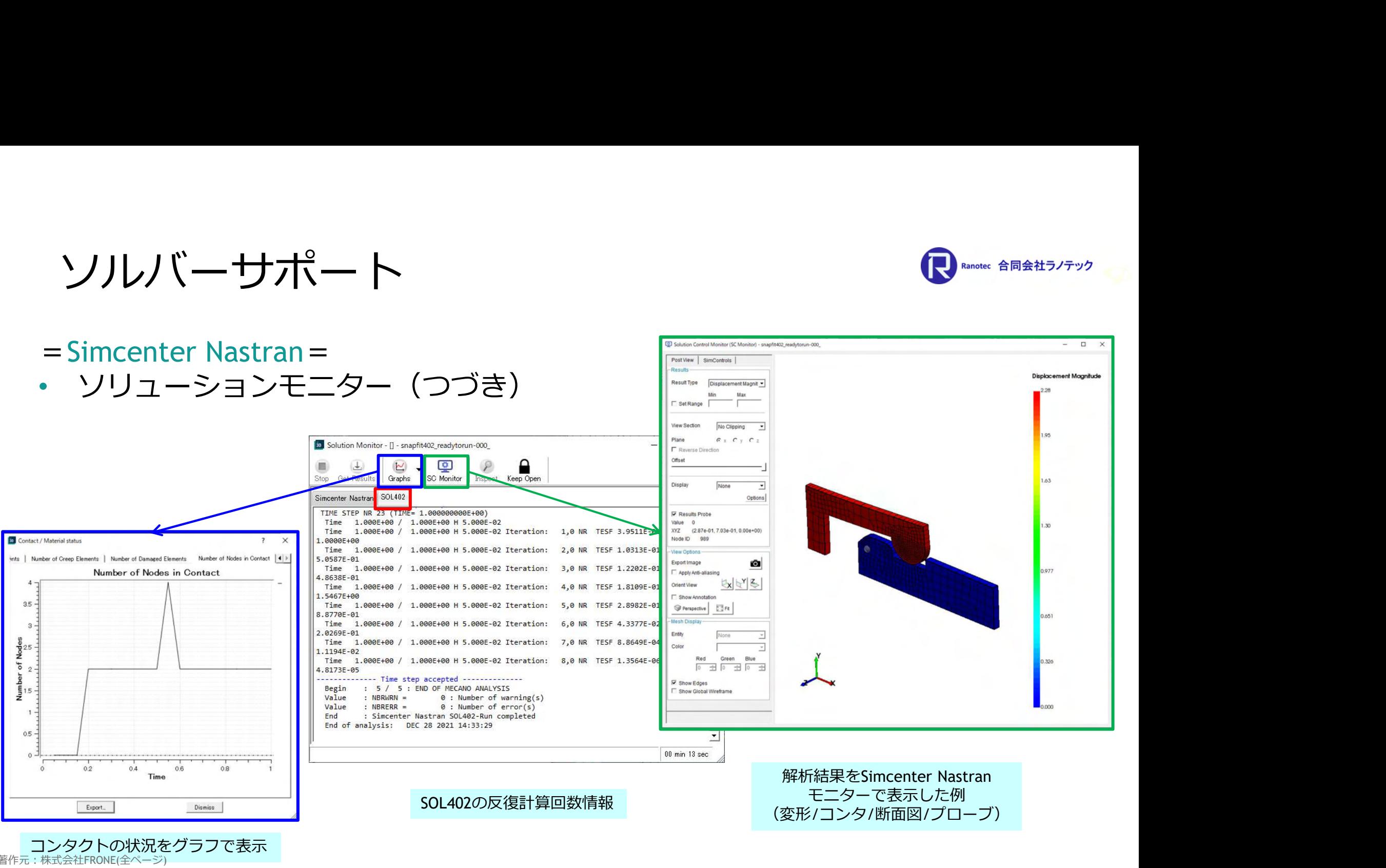

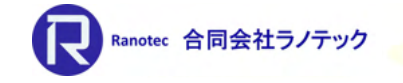

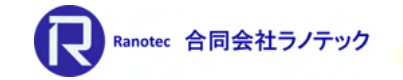

ソルバーサポート<br>
=Simcenter Nastran SOL187=<br>• DDAMのサポート<br>> Nastran2022.1-2007から使用可 ソルバーサポート

- DDAMのサポート
	- ▶ Nastran2022.1-2007から使用可
	- ▶ 2つのスペクトル/係数オプションを追加 DDAMCTR: DDAM制御ファイルに含まれて いるDDAMのパラメータを定義 SPDIR :DDAMのための基礎励振を定義
	- ▶ DDAMは3つのステップを経て計算する
		- 1:固有値解析の実行
		- 2:NAVSHOKによる衝撃解析
		- 3:2の結果をポスト処理用のファイルに 変換するため、NAVSHOKが計算した 衝撃スペクトルの応答を計算

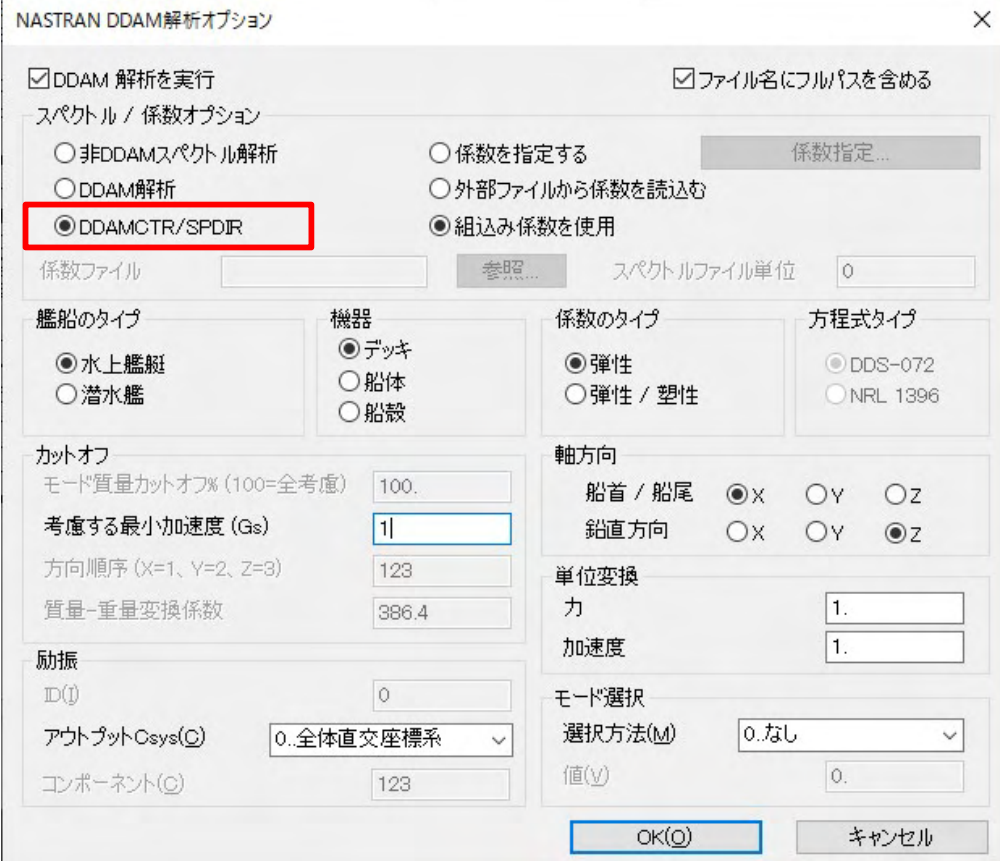

- DTEMPカードのサポート
- ソルバーサポート<br>=Simcenter Nastran SOL401&402 =<br>• DTEMPカードのサポート<br>> 時間vs温度の荷重セットを組み合わせた参照セットの作成が可能に 時間vs温度の荷重セットを組み合わせた参照セットの作成が可能に

アクティブ化

 $7\nu$ -

リスト

削除

リナンバ

参照セット

非線形解析

ポディ

動解析

荷重エンティティの表示

組合せセットを作成...

山

- ▶ 荷重セット作成時にNastran DTEMPシーケンスを 選択することで参照セットが作成できる
- ▶ モデル情報ウィンドウから参照セットを 選択し、個々の温度荷重セットと時間の関係を 設定する <del>Superformation of the countries of</del> the second of the second of the second of the second of the second of the second of the second of the second of the second of the second of the second of the second of the second

4 11. Temp Time=0.0 12. Temp Time=0.2

4 13. Temp Time=0.

14. Temp Time=0.7

4 15. Temp Time=1.

18. Temp Time=10

△ 拘束

Ky 関数

由 ス 空力モデル

由 乳 解析

→ π テーブル 4 データサーフェス

由個 ジミュレーションエンティティ

16. Temp Time=2. 17. Temp Time=5.0

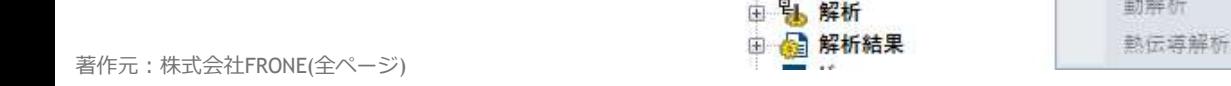

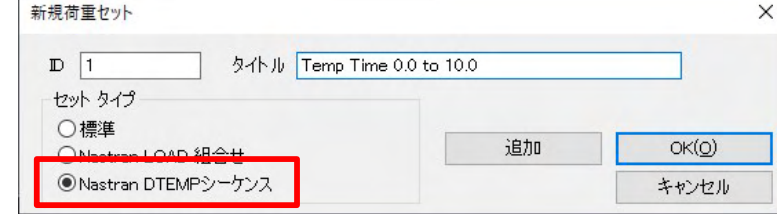

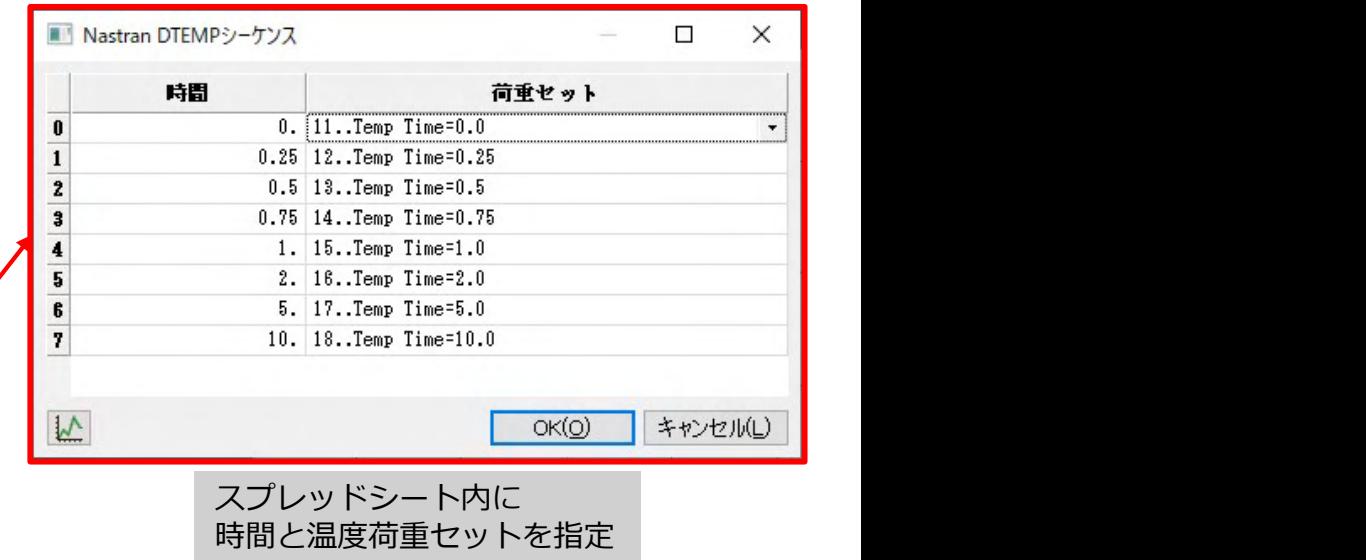

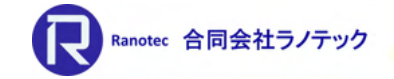

ソルバーサポート

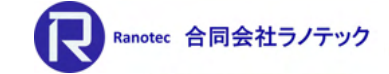

- 引張のみを考慮した四辺形シェル要素のサポート(PSHLPNL)
- ソルバーサポート<br>=Simcenter Nastran SOL401 =<br>• 引張のみを考慮した四辺形シェル要素のサポート(PSHLPNL)<br>> ユーザーが指定した方向成分と許容圧縮の両方を満たしたとき。<br>⇒ エーザーが指定した方向成分と許容圧縮の両方を満たしたとき。 ユーザーが指定した方向成分と許容圧縮の両方を満たしたときに、シェル要素の 振る舞いが、せん断パネル要素の振る舞いに転換する処理を持たせる。 ※後続するサブケースがある場合も、以降は同じ処理をする。
	- プレート要素の[プロパティ定義]ダイアログより指定

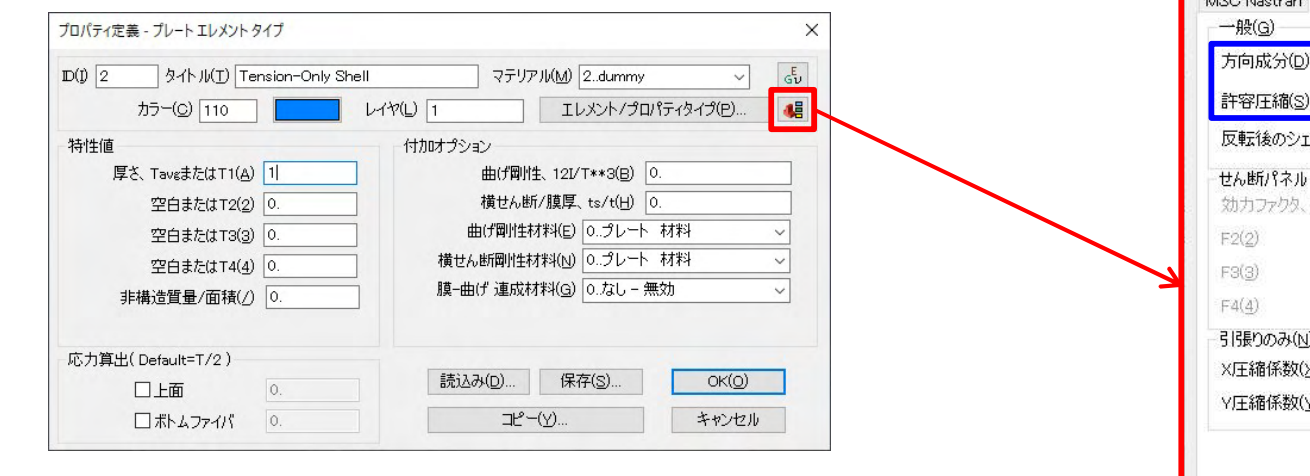

▶ 解析セットマネージャの[Nastranバルクデータ オプション]ダイアログでPARAM,TENSOQDを設定できる。

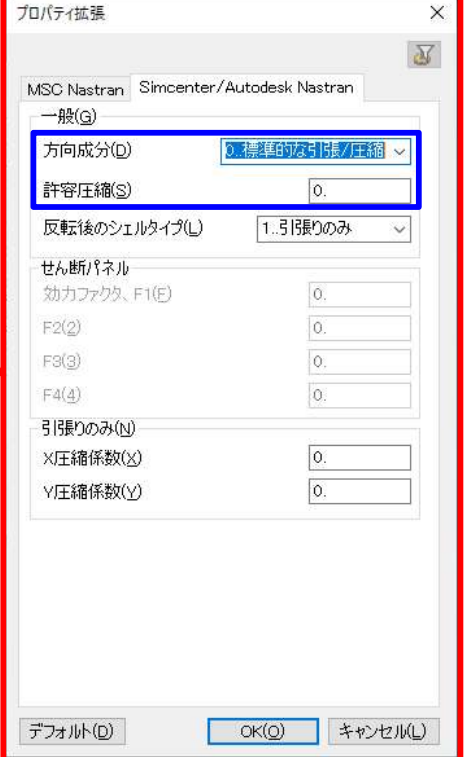

# • Kinematic Jointのサポート(CJOINT / PJOINT / PJOINT2)

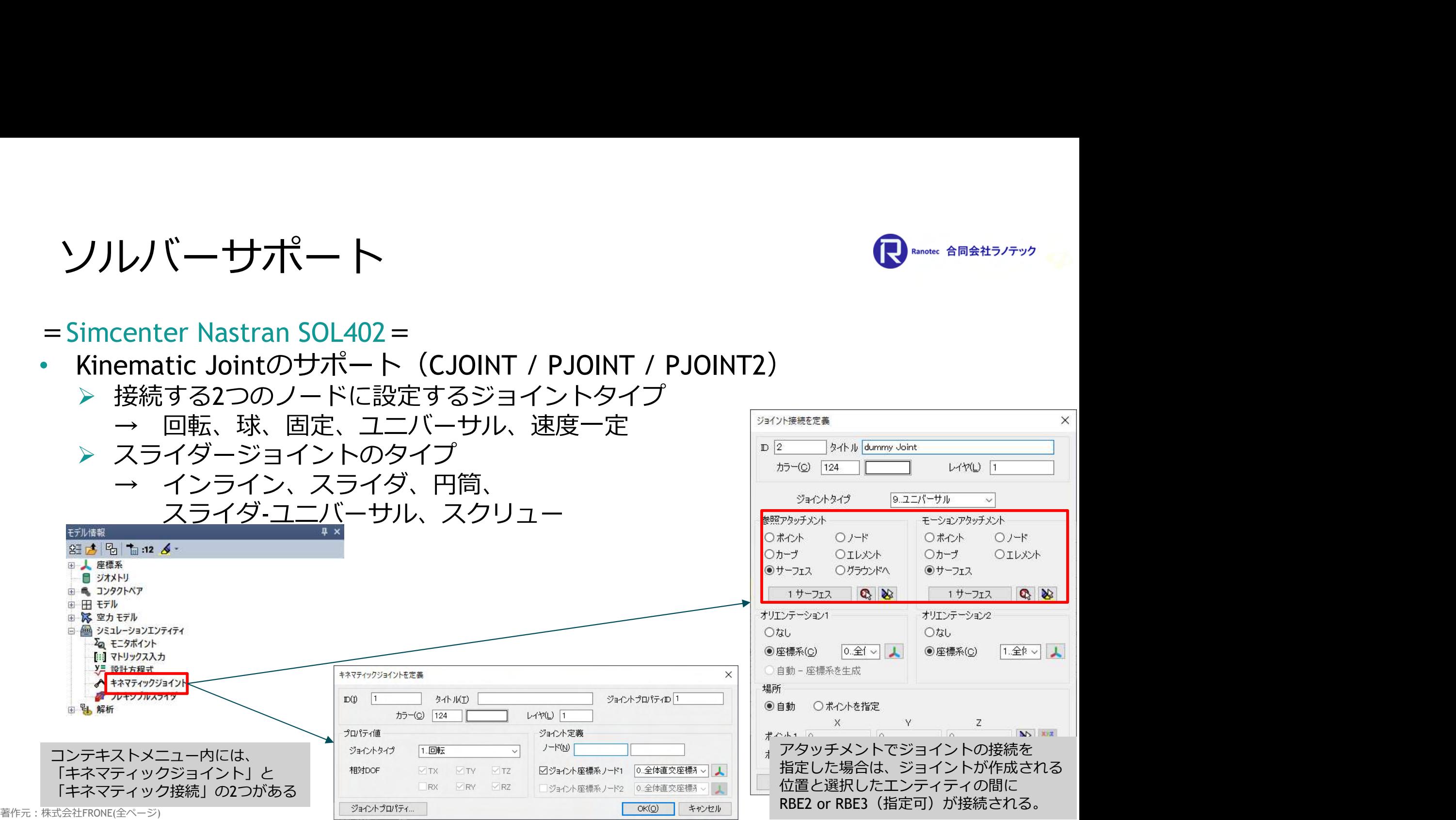

Ranotec 合同会社ラノテック

ソルバーサポート

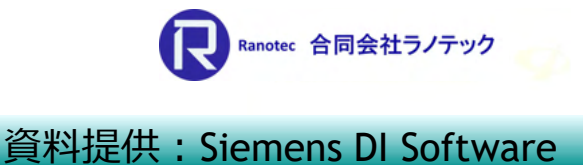

- 
- Kinematic Jointを使用した例

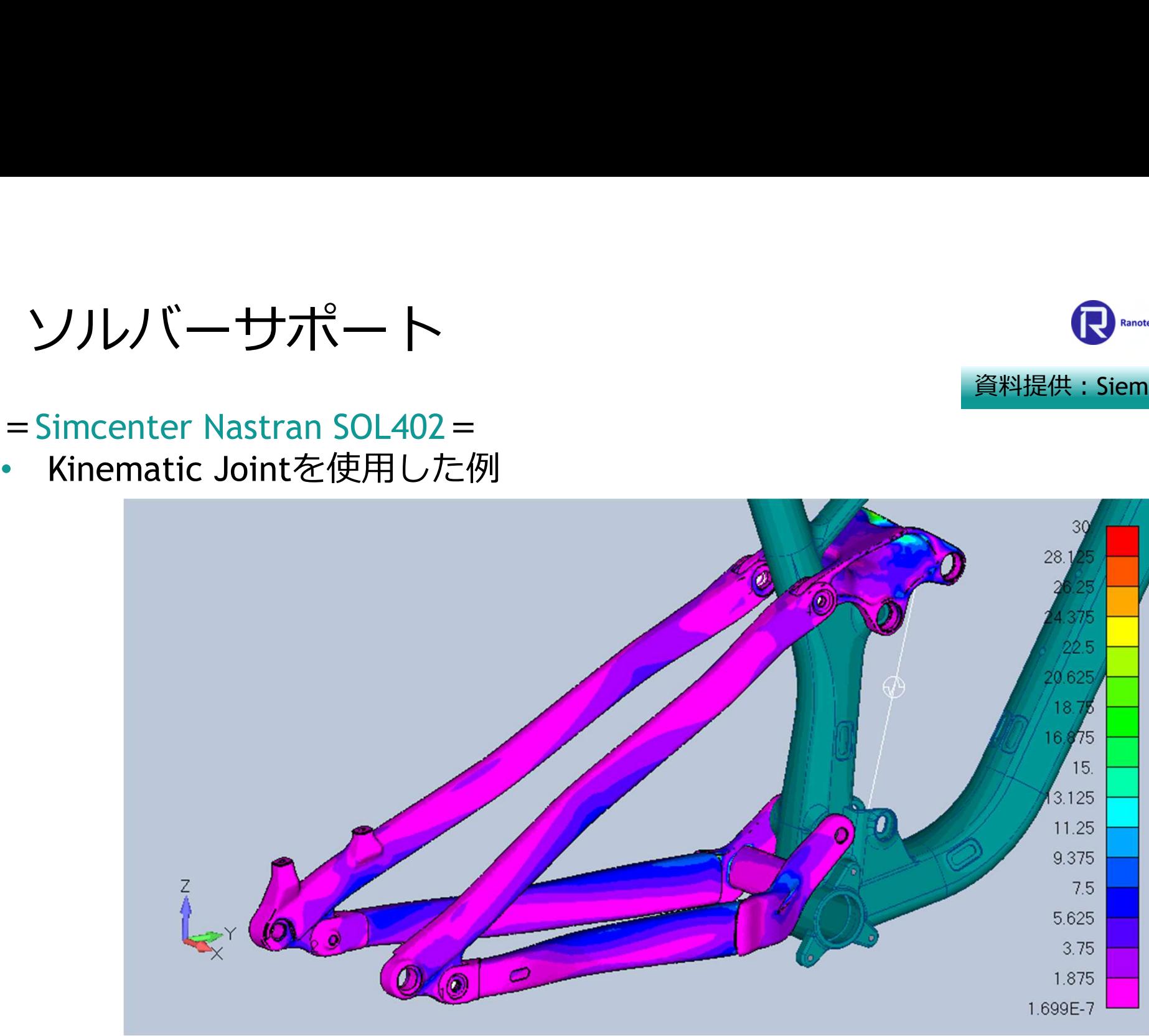

# ソルバーサポート<br>=Simcenter Nastran SOL402 =<br>• Flexible Sliderのサポート (FLXSLI)<br>> ビーム要素に対し定義 ソルバーサポート

- Flexible Sliderのサポート(FLXSLI)
	- ▶ ビーム要素に対し定義
	- ▶ 使用できるスライダタイプは、球、円筒、角柱、 ユニバーサルの4つ
	- ▶ ドライバ荷重は力、変位、センサ(ノード)の 3タイプ
	- ▶ 摩擦の考慮可

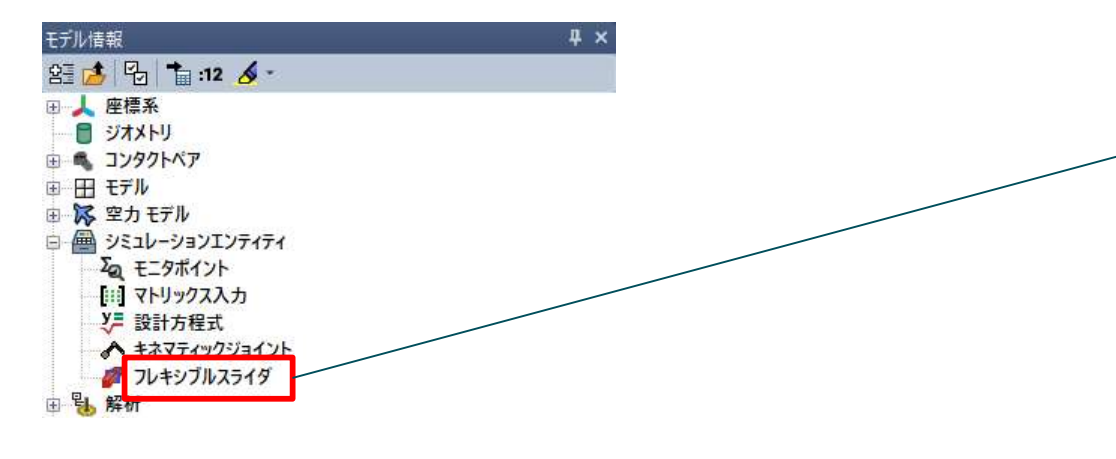

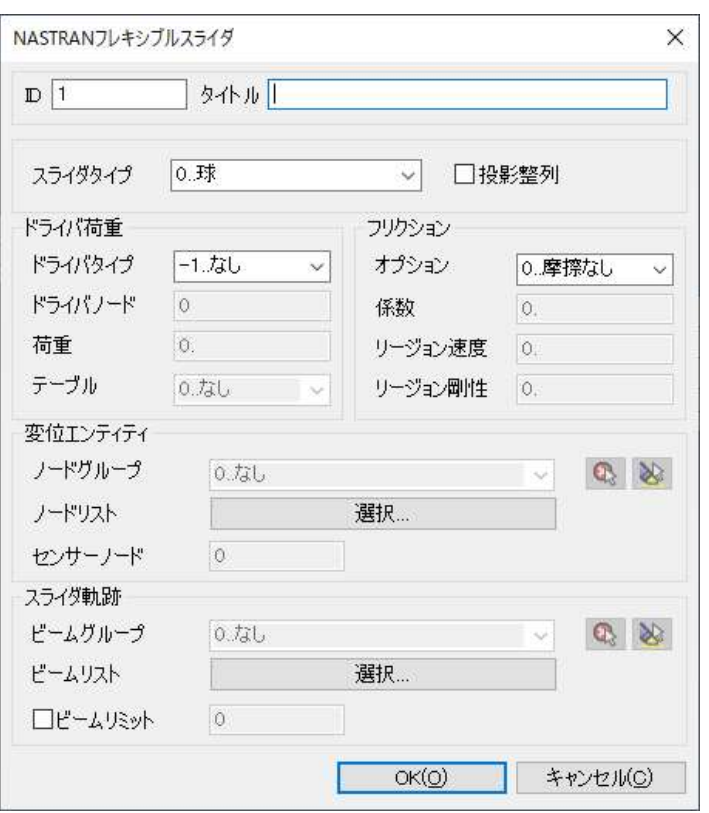

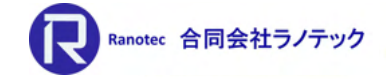

# Ranotec 合同会社ラノテック 資料提供:Siemens DI Software

• Flexible Sliderを使用した例

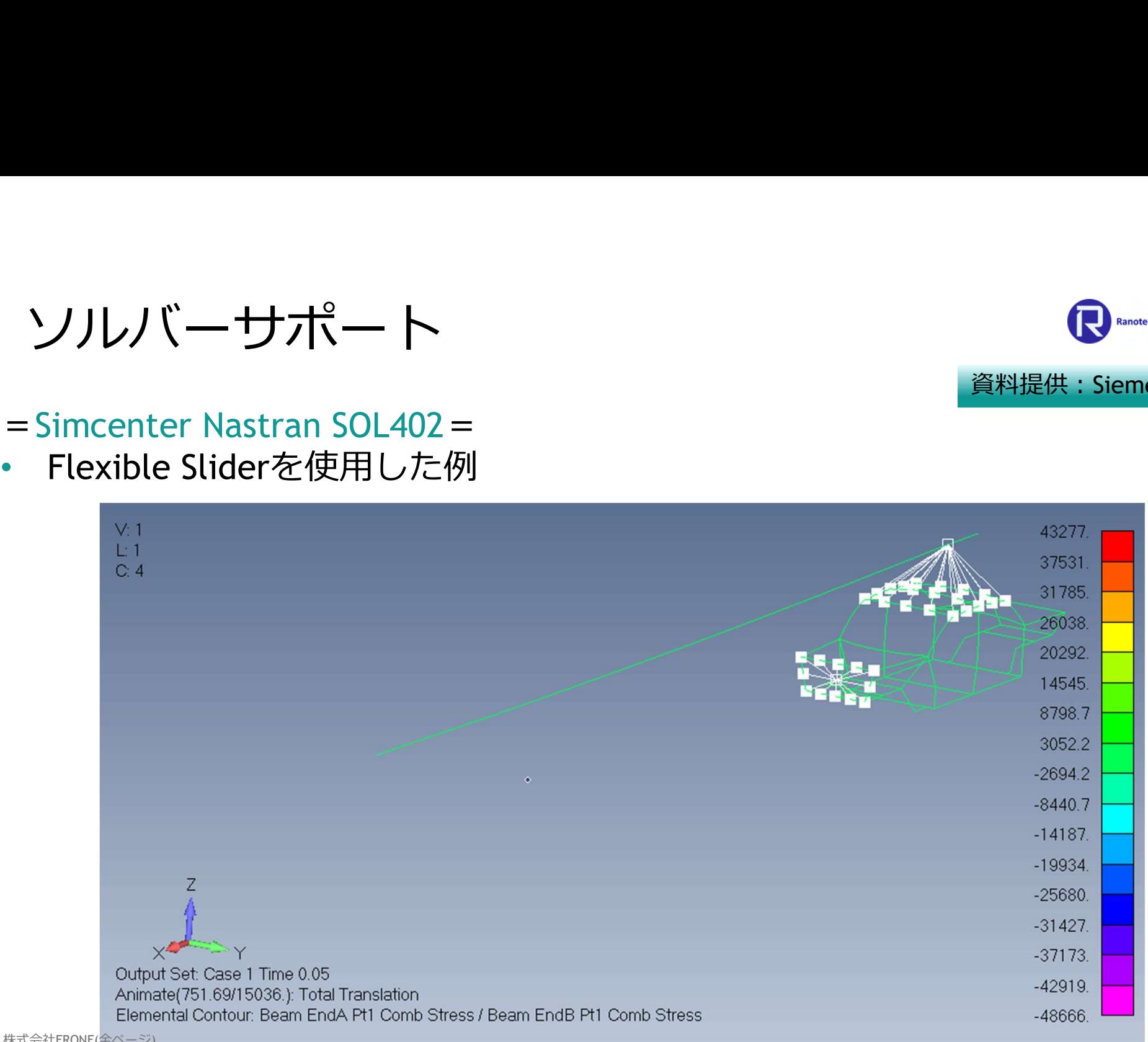

 $=$  ANSYSソルバー $=$ 

- 2次要素の入出力をサポート
- ANSYS(\*.cdb)からUNBLエントリの読込みをサポート
- ANSYSがサポートするコマンドのコンポーネントと パラメータを含むファイルの読込み機能を拡張

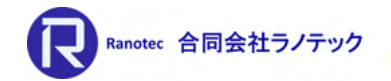

# その他

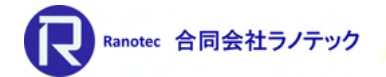

# =パフォーマンスの改良=

- パフォーマンスグラフィックス(使用可能な最高)で以下の処理をサポート > 拘束条件式と拘束条件式のラベル
	- ▶ コンタクト、流体、ボルト、非構造質量の各リージョン
- ジオメトリベースの圧力荷重をエレメントフェースへ拡張する処理速度の 改善(x2)
- グループ内の更新処理の改善
- マルチセットアニメーション使用時の各フレームのキャプチャ処理の改善 (x35)

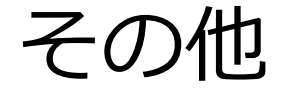

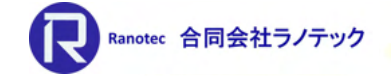

# =[エンティティ選択]ツールバー=

• エンティティそのものを表示する機能とエンティティのラベルを表示する 機能を切り替えるアイコンを追加

エンティティ表示切替モード しょうしゃ しゅうしゃ しゅうしゃ ラベル表示切替モード

**| 22 명 # | 쿠 S ♥ 구 명 ₹ 뿐 못 # 품 것 뿐 .** 

=[エンティティ選択]ダイアログ=

• ノードとエレメントを選択時に、[メソッド]ボタンの選択で、 「ソリッド上のポイント」、「ソリッド上のカーブ」、 「ソリッド上のサーフェス」コマンドを追加

=[グループ]= • [グループ]-[ノード]([エレメント])コマンド内に、 「ソリッド上のポイント」、「ソリッド上のカーブ」、 「ソリッド上のサーフェス」コマンドを追加 著作元:株式会社FRONE(全ページ)

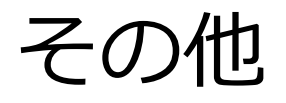

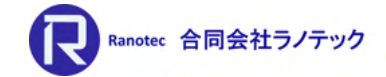

# =HTML形式のヘルプシステム [ヘルプ]-[Femapヘルプ]コマンド= • 検索機能の改善とブラウザ上でのブックマークに対応

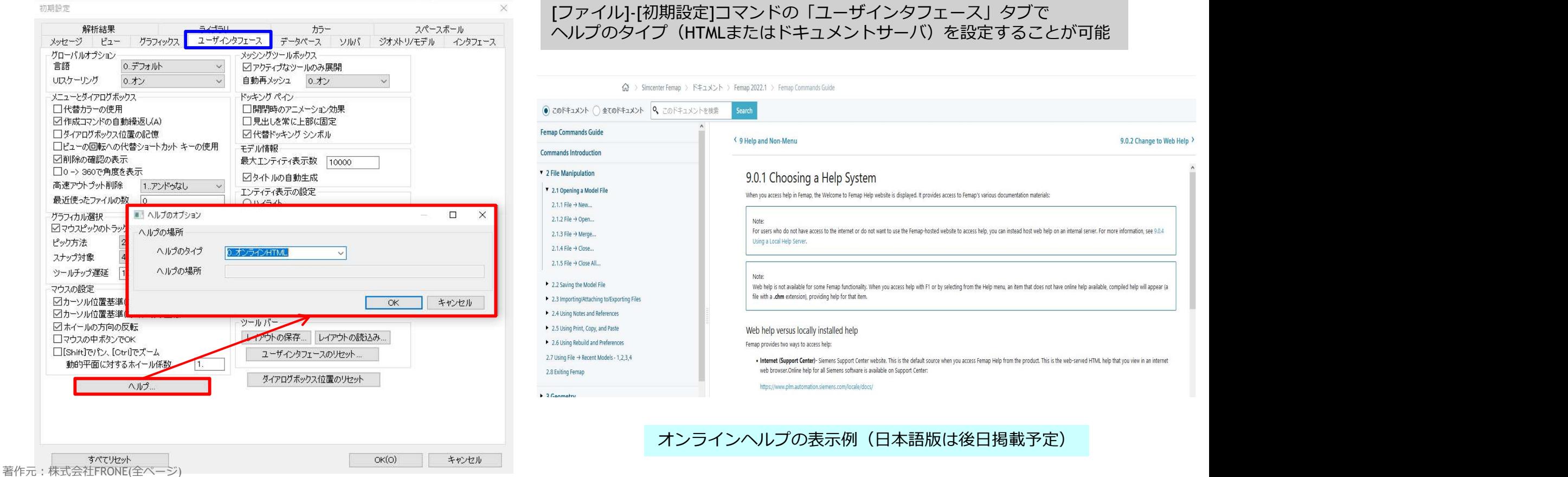

# その他

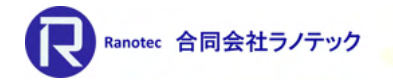

# $=\Delta$ PI $=$

- JointオブジェクトとFlexibleSliderオブジェクトおよび、これらに関する プロパティとメソッドの追加
- CopyToolオブジェクトにAddToCopiedEntityGroupsプロパティを追加
- Nastran DTEMPをAPIで指定できるようにLoadSetオブジェクトにIsSequence プロパティを追加
- AnalysisMgrオブジェクトに以下のコントロールオプションを追加 Nastran実行コントロール: NasExecSolutionMonitorOpt Nastranバルクデータ: NasBulkTENSOQD、 NasBulkTENSOQDval
- feCheckCoincidentNode5アプリケーションオブジェクトを追加

# ジオメトリインターフェース RRAND RRAND Alleath J.Fy

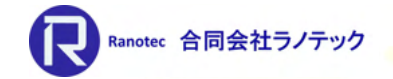

# =中間ファイルとダイレクトトランスレータの対応バージョン=

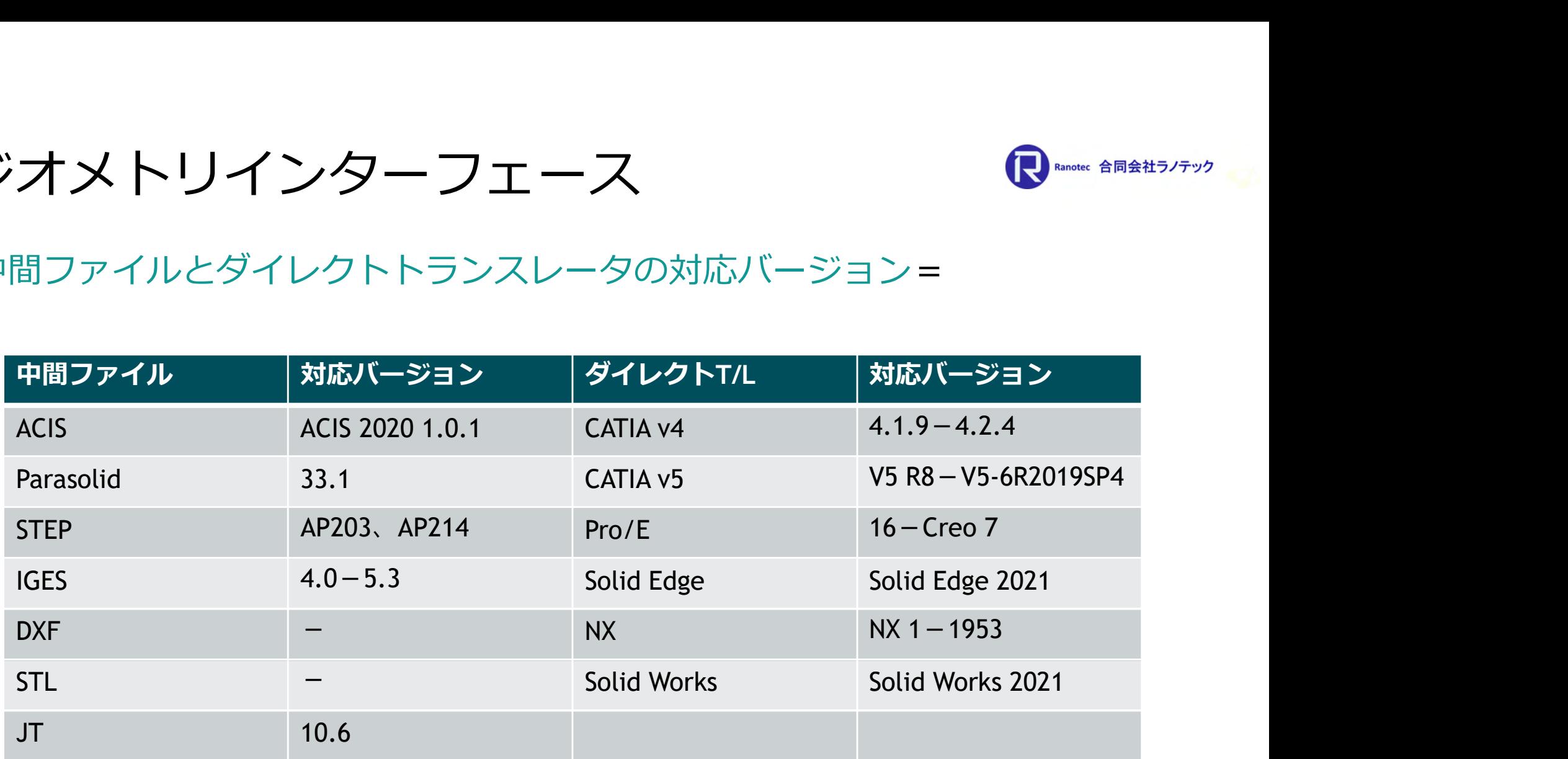

# アナリシスインターフェース いっしゃ いっこん しゅんこう

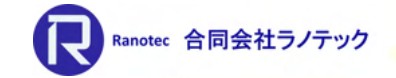

# =解析ソフトウェアの対応バージョン=

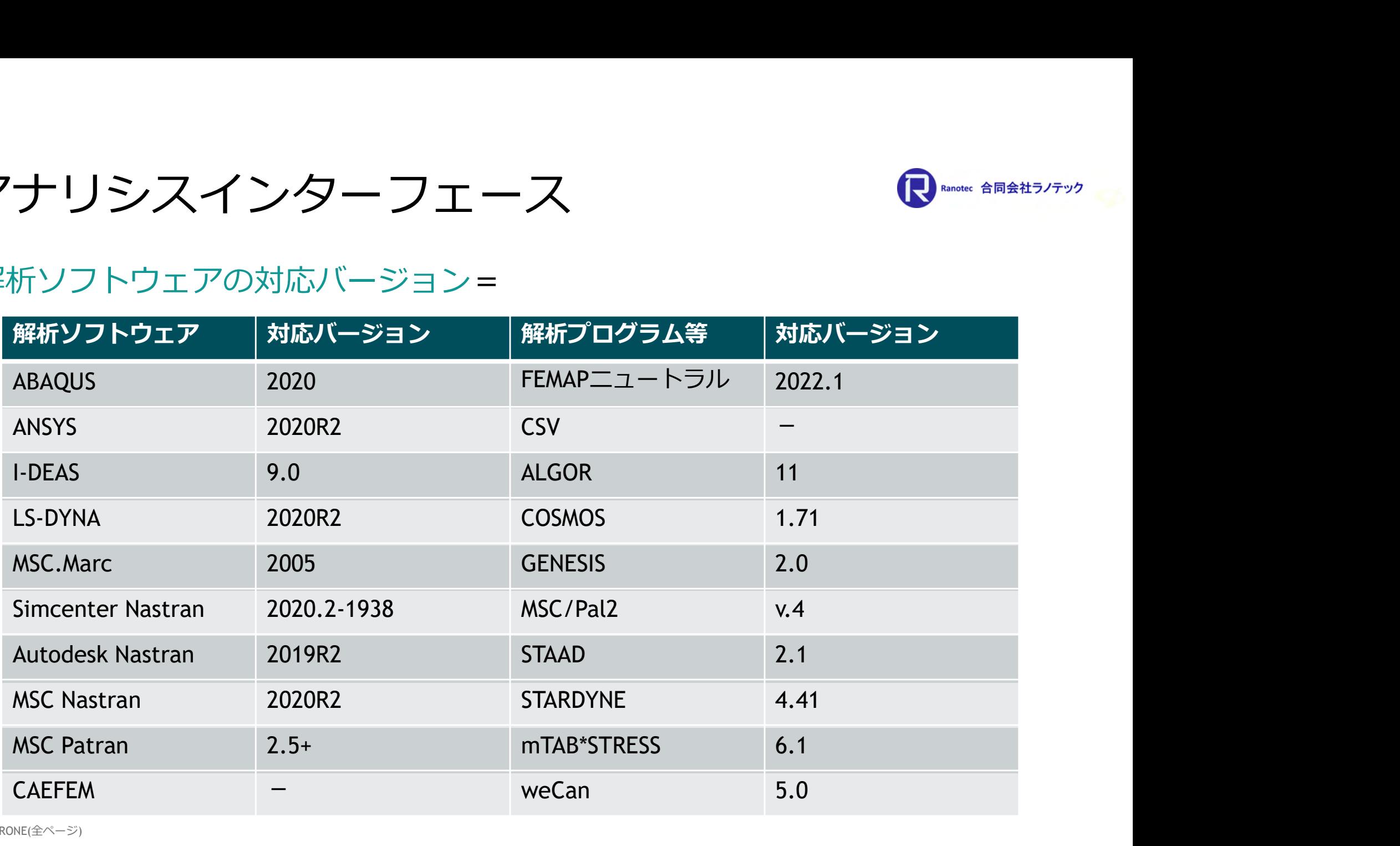